#### **E-rate C2 Budget Tool Lookup FY2021+**

*October 28, 2021*

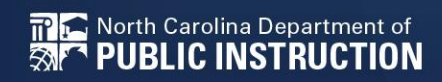

# **Category 2 (C2) Budget Tool**

- Beginning with the modernization order, the FCC changed C2 budgeting to move from a single filing year budget to a five-year cycle.
- The latest funding cycle began with FY 2021 and ends with FY 2025.
- The tool allows schools to determine how much funding is left in their budget through the cycle.

## **C2 Budget Tool**

• Using this [link](https://opendata.usac.org/E-rate/E-rate-C2-Budget-Tool-FY2021-/8z69-hkn7) brings you to the Budget Tool page within the USAC Open Data platform

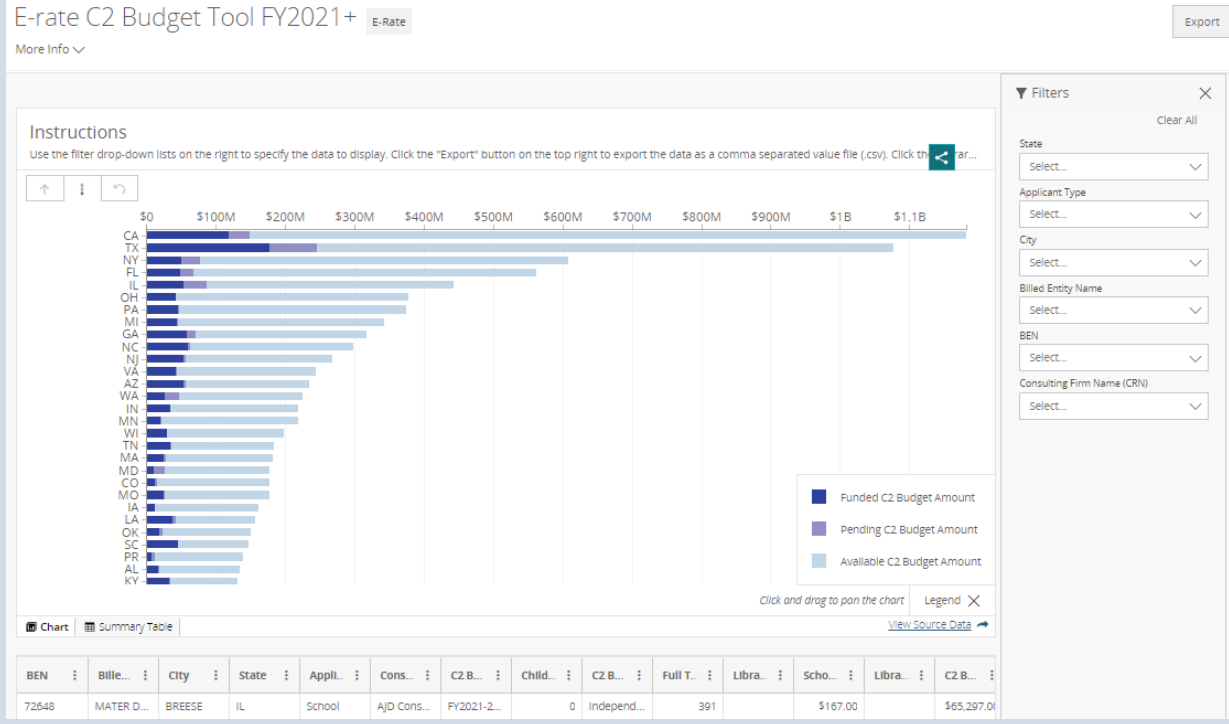

### **Accessing your school budget**

- Using the Filters section along the right, you will navigate to your specific school/district
- Each field provides a drop down for narrowing down the search
- Type in NC
- You will see it show under selected values
- Click Apply

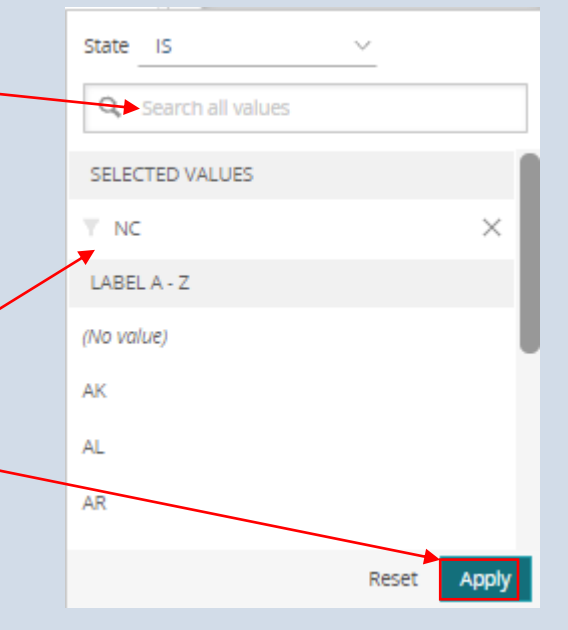

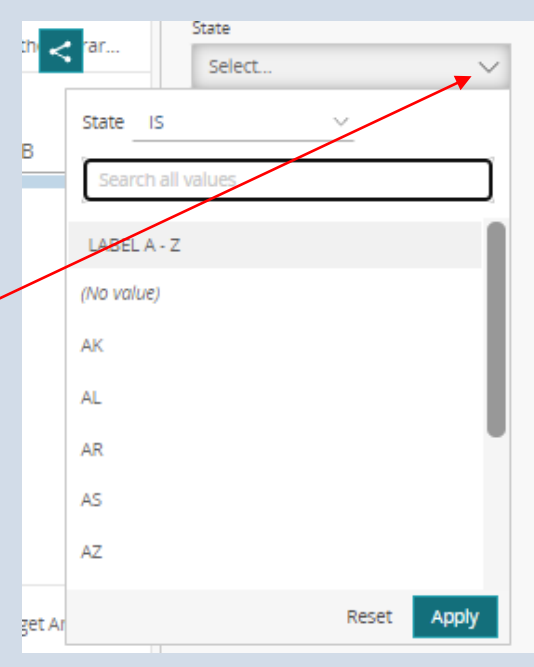

#### **Choose Your School/District**

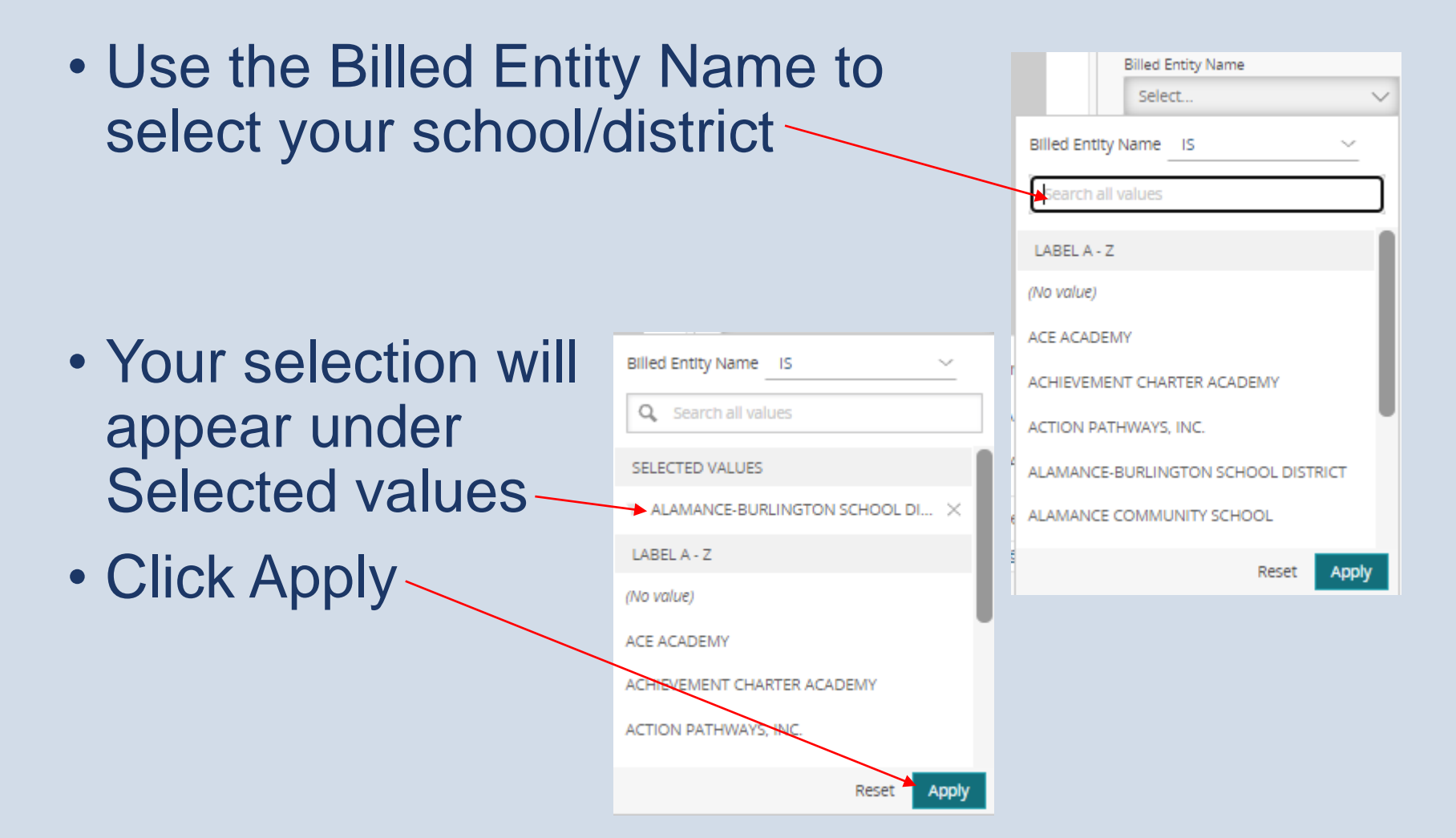

## **Review Your Available Budget**

- Budget at the beginning of the cycle
- Funded C2 to date
- Available C2 Budget

Calculated as follows: C2 Budget -Funded C2 Amount - Pending C2 Amount. Remaining funds still available for the budget cycle and budgeted entity.

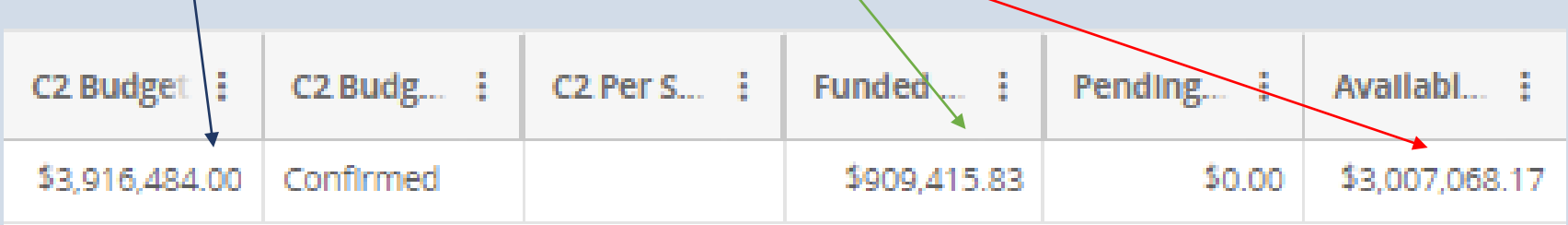

#### **Budget Amount for New C2 F471s**

• This is the pre-discounted amount have toyou can work with when filing the current year's F471

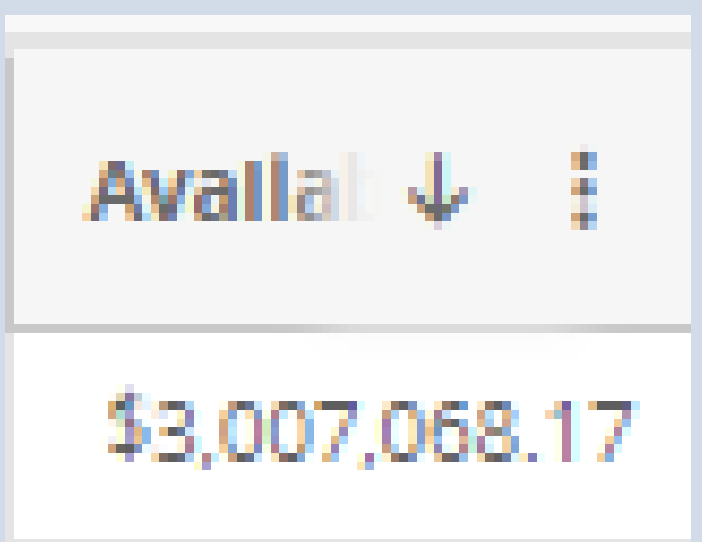